<span id="page-0-0"></span>[Vertex array](#page-4-0) [Index array](#page-6-0) [Exercise 2-1](#page-8-0) [Parametric surfaces](#page-10-0) [Circle ring](#page-15-0) [Sphere](#page-16-0) [Torus](#page-18-0)

[Linear](#page-20-0) [Cubic](#page-28-0) [Exercise 2-2](#page-31-0)

## [Tessellation](#page-34-0)

[Interpolation](#page-39-0) [Demo](#page-41-0)

# **Tessellation & Interpolation EDAF80: Computer Graphics**

**Rikard Olajos**

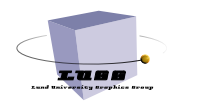

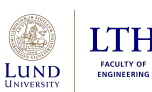

Ή

[Vertex array](#page-4-0) [Index array](#page-6-0) [Exercise 2-1](#page-8-0) [Parametric surfaces](#page-10-0) [Circle ring](#page-15-0) [Sphere](#page-16-0) [Torus](#page-18-0)

[Linear](#page-20-0) [Cubic](#page-28-0) [Exercise 2-2](#page-31-0)

[Tessellation](#page-34-0) [Interpolation](#page-39-0) [Demo](#page-41-0)

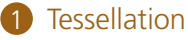

2 [Interpolation](#page-19-0)

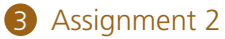

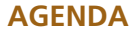

## <span id="page-2-0"></span>[Tessellation](#page-2-0)

[Vertex array](#page-4-0) [Index array](#page-6-0) [Exercise 2-1](#page-8-0) [Parametric surfaces](#page-10-0) [Circle ring](#page-15-0) [Sphere](#page-16-0) [Torus](#page-18-0)

[Linear](#page-20-0) [Cubic](#page-28-0) [Exercise 2-2](#page-31-0)

## [Assignment 2](#page-32-0)

[Tessellation](#page-34-0) [Interpolation](#page-39-0) [Demo](#page-41-0)

# **[Tessellation](#page-2-0)**

## **TESSELLATION**

## [Tessellation](#page-2-0)

EDAF80: [Seminar 2](#page-0-0)

[Vertex array](#page-4-0) [Index array](#page-6-0) [Exercise 2-1](#page-8-0) [Parametric surfaces](#page-10-0) [Circle ring](#page-15-0) [Sphere](#page-16-0) [Torus](#page-18-0)

[Linear](#page-20-0) [Cubic](#page-28-0) [Exercise 2-2](#page-31-0)

## [Tessellation](#page-34-0) [Interpolation](#page-39-0) [Demo](#page-41-0)

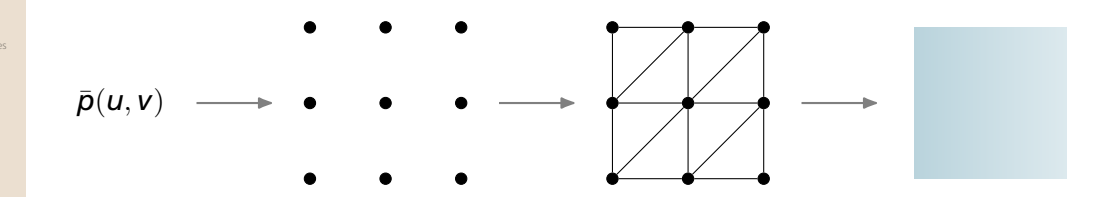

## 1 Setup *vertex array*

2 Setup *index array* (triangulate)

[Vertex array](#page-4-0) [Index array](#page-6-0) [Exercise 2-1](#page-8-0) [Parametric surfaces](#page-10-0) [Circle ring](#page-15-0) [Sphere](#page-16-0) [Torus](#page-18-0)

[Linear](#page-20-0) [Cubic](#page-28-0) [Exercise 2-2](#page-31-0)

## [Tessellation](#page-34-0) [Interpolation](#page-39-0) [Demo](#page-41-0)

# <span id="page-4-0"></span>• Create vertex array (e.g.  $3 \times 3$  vertices)

```
auto vertices = std::vector<glm::vec3>(9);
```
# • Assign vertex

vertices[index] =  $glm::vec3(x, y, z);$ 

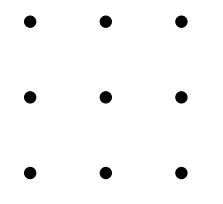

**CREATE VERTEX ARRAY**

## [Seminar 2](#page-0-0)

EDAF80:

[Vertex array](#page-4-0) [Index array](#page-6-0) [Exercise 2-1](#page-8-0) [Parametric surfaces](#page-10-0) [Circle ring](#page-15-0) [Sphere](#page-16-0) **[Torus](#page-18-0)** 

[Linear](#page-20-0) [Cubic](#page-28-0) [Exercise 2-2](#page-31-0)

[Assignment 2](#page-32-0) [Tessellation](#page-34-0) [Interpolation](#page-39-0) [Demo](#page-41-0)

$$
\begin{aligned}\n\text{vertices}[3].x &= 0.0; \\
\text{vertices}[3].y &= 0.5; \\
\text{vertices}[3].z &= 0.0;\n\end{aligned}
$$

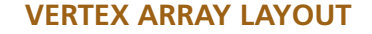

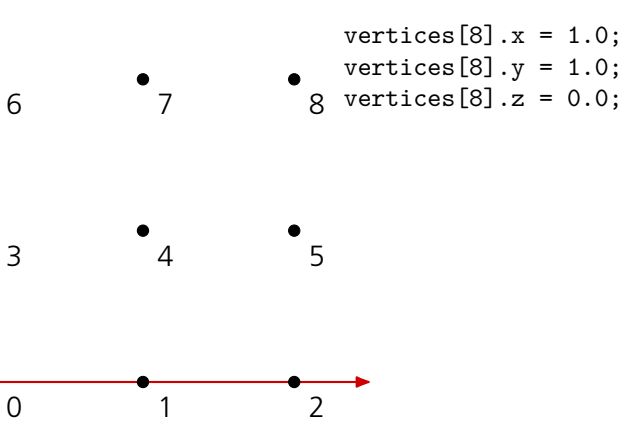

## **TRIANGULATION**

## EDAF80: [Seminar 2](#page-0-0)

[Vertex array](#page-4-0) [Index array](#page-6-0) [Exercise 2-1](#page-8-0) [Parametric surfaces](#page-10-0) [Circle ring](#page-15-0) [Sphere](#page-16-0)

[Linear](#page-20-0) [Cubic](#page-28-0) [Exercise 2-2](#page-31-0)

## [Tessellation](#page-34-0) [Interpolation](#page-39-0) [Demo](#page-41-0)

# <span id="page-6-0"></span>• Create index array  $(2 \times (3-1)(3-1))$  triangles)

```
auto indices = std::vector\langle glm::uvec3\rangle(8);
```
• Define triangle (indices for the three vertices)

indices[index] =  $glm::uvec3(v0, v1, v2);$ 

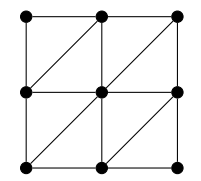

### [Vertex array](#page-4-0) [Index array](#page-6-0) [Exercise 2-1](#page-8-0) [Parametric surfaces](#page-10-0) [Circle ring](#page-15-0) [Sphere](#page-16-0) [Torus](#page-18-0)

[Linear](#page-20-0) [Cubic](#page-28-0) [Exercise 2-2](#page-31-0)

## [Tessellation](#page-34-0) [Interpolation](#page-39-0) [Demo](#page-41-0)

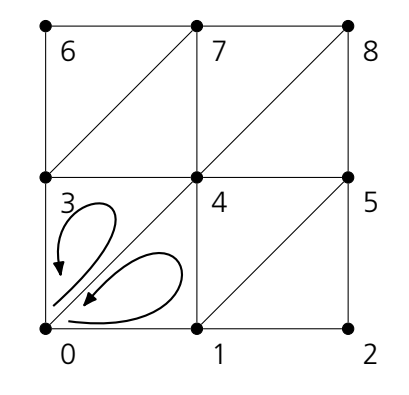

## **INDEX ARRAY LAYOUT**

- Indices in counter-clockwise order (CCW)
- Backface culling is off by default, turn it on to improve performance!
- indices $[0]$ . $x = 0$ ; indices $[0] \cdot y = 1$ ; indices  $[0]$ .  $z = 4$ :
- indices $[1]$ . $x = 0$ ; indices $[1] \cdot y = 4$ ; indices $[1]$ .z = 3:

glEnable(GL\_CULL\_FACE); glCullFace(GL\_BACK); *// GL\_BACK (default), GL\_FRONT, GL\_FRONT\_AND\_BACK* glFrontFace(GL\_CCW); *// GL\_CCW (default), GL\_CW*

[Vertex array](#page-4-0) [Index array](#page-6-0) [Exercise 2-1](#page-8-0) [Parametric surfaces](#page-10-0) [Circle ring](#page-15-0) [Sphere](#page-16-0)

[Linear](#page-20-0) [Cubic](#page-28-0) [Exercise 2-2](#page-31-0)

[Assignment 2](#page-32-0) [Tessellation](#page-34-0) [Interpolation](#page-39-0) [Demo](#page-41-0)

# <span id="page-8-0"></span>**Seminar Exercise 2-1: Indexed Draw and Vertex Attributes**

- **1** Change the index list to draw a triangle between vertices 3, 4 and 5.
- 2 Keep the green triangle and add back the original red triangle.
- **3** Try changing the color of the vertices by changing the vertex attributes.

## **FOLLOW-UP QUESTIONS**

EDAF80: [Seminar 2](#page-0-0)

[Vertex array](#page-4-0) [Index array](#page-6-0) [Exercise 2-1](#page-8-0) [Parametric surfaces](#page-10-0) [Circle ring](#page-15-0) [Sphere](#page-16-0) [Torus](#page-18-0)

[Linear](#page-20-0) [Cubic](#page-28-0) [Exercise 2-2](#page-31-0)

[Assignment 2](#page-32-0) [Tessellation](#page-34-0) [Interpolation](#page-39-0) [Demo](#page-41-0)

- 1 Can you control which triangle that ends up on top?
- 2 What happens when attributes within a triangle have different values?

## **PARAMETRIC SURFACES**

<span id="page-10-0"></span>EDAF80: [Seminar 2](#page-0-0)

[Vertex array](#page-4-0) [Index array](#page-6-0)

### [Exercise 2-1](#page-8-0) [Parametric surfaces](#page-10-0)

[Circle ring](#page-15-0) [Sphere](#page-16-0) [Torus](#page-18-0)

[Linear](#page-20-0) [Cubic](#page-28-0) [Exercise 2-2](#page-31-0)

- [Vertex array](#page-4-0) [Index array](#page-6-0)
- [Exercise 2-1](#page-8-0)

### [Parametric surfaces](#page-10-0)

[Circle ring](#page-15-0) [Sphere](#page-16-0) [Torus](#page-18-0)

[Linear](#page-20-0) [Cubic](#page-28-0) [Exercise 2-2](#page-31-0)

### [Assignment 2](#page-32-0) [Tessellation](#page-34-0) [Interpolation](#page-39-0) [Demo](#page-41-0)

## **PARAMETRIC SURFACE & TANGENT SPACE**

- Map surface from 2D:  $\bar{p}(x, y, z) = \bar{p}(u, v)$
- $\mathbb{R}^2 \mapsto \mathbb{R}^3$

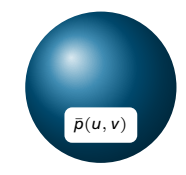

- [Vertex array](#page-4-0) [Index array](#page-6-0)
- [Exercise 2-1](#page-8-0)

### [Parametric surfaces](#page-10-0)

[Circle ring](#page-15-0) [Sphere](#page-16-0) [Torus](#page-18-0)

[Linear](#page-20-0) [Cubic](#page-28-0) [Exercise 2-2](#page-31-0)

## [Tessellation](#page-34-0) [Interpolation](#page-39-0) [Demo](#page-41-0)

## **PARAMETRIC SURFACE & TANGENT SPACE**

• Map surface from 2D:  $\bar{p}(x, y, z) = \bar{p}(u, v)$ 

\n- $$
\mathbb{R}^2 \mapsto \mathbb{R}^3
$$
\n- Tangent  $t = \frac{\partial \bar{p}}{\partial u}$
\n

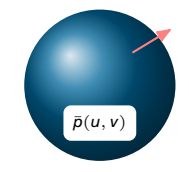

- [Vertex array](#page-4-0) [Index array](#page-6-0)
- [Exercise 2-1](#page-8-0)

### [Parametric surfaces](#page-10-0)

[Circle ring](#page-15-0) [Sphere](#page-16-0) [Torus](#page-18-0)

[Linear](#page-20-0) [Cubic](#page-28-0) [Exercise 2-2](#page-31-0)

## [Tessellation](#page-34-0) [Interpolation](#page-39-0) [Demo](#page-41-0)

## **PARAMETRIC SURFACE & TANGENT SPACE**

- Map surface from 2D:  $\bar{p}(x, y, z) = \bar{p}(u, v)$
- $\mathbb{R}^2 \mapsto \mathbb{R}^3$ 
	-
	- Tangent *t* =  $\frac{\partial \bar{p}}{\partial u}$ <br>• Binormal *b* =  $\frac{\partial \bar{p}}{\partial v}$

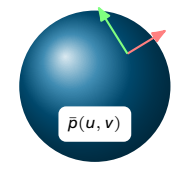

- [Vertex array](#page-4-0) [Index array](#page-6-0)
- [Exercise 2-1](#page-8-0)

### [Parametric surfaces](#page-10-0)

[Circle ring](#page-15-0) [Sphere](#page-16-0) [Torus](#page-18-0)

[Linear](#page-20-0) [Cubic](#page-28-0) [Exercise 2-2](#page-31-0)

## [Tessellation](#page-34-0) [Interpolation](#page-39-0) [Demo](#page-41-0)

## **PARAMETRIC SURFACE & TANGENT SPACE**

- Map surface from 2D:  $\bar{p}(x, y, z) = \bar{p}(u, v)$
- $\mathbb{R}^2 \mapsto \mathbb{R}^3$ 
	- Tangent *t* = ∂*p*¯ ∂*u* Binormal *b* = ∂*p*¯ ∂*v*
	-

• Normal 
$$
n = \frac{\partial \vec{p}}{\partial u} \times \frac{\partial \vec{p}}{\partial v}
$$

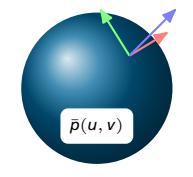

[Vertex array](#page-4-0) [Index array](#page-6-0) [Exercise 2-1](#page-8-0) [Parametric surfaces](#page-10-0) [Circle ring](#page-15-0)

[Sphere](#page-16-0) [Torus](#page-18-0)

[Linear](#page-20-0) [Cubic](#page-28-0) [Exercise 2-2](#page-31-0)

[Tessellation](#page-34-0) [Interpolation](#page-39-0) [Demo](#page-41-0)

<span id="page-15-0"></span>
$$
\bar{p}(r,\theta) = \begin{cases} r\cos(\theta) \\ r\sin(\theta) \\ 0 \end{cases} \text{ for } \begin{array}{l} r_1 \le r \le r_2 \\ 0 \le \theta < 2\pi \end{array}
$$

$$
t = \frac{\partial \bar{p}}{\partial r} = \begin{Bmatrix} \cos(\theta) \\ \sin(\theta) \\ 0 \end{Bmatrix}
$$

$$
b = \frac{\partial \bar{p}}{\partial \theta} = \begin{Bmatrix} -r\sin(\theta) \\ r\cos(\theta) \\ 0 \end{Bmatrix}
$$

## **CIRCLE RING**

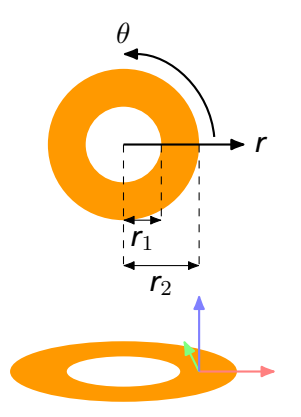

[Vertex array](#page-4-0) [Index array](#page-6-0) [Exercise 2-1](#page-8-0) [Parametric surfaces](#page-10-0) [Circle ring](#page-15-0) [Sphere](#page-16-0) [Torus](#page-18-0)

[Linear](#page-20-0) [Cubic](#page-28-0) [Exercise 2-2](#page-31-0)

[Tessellation](#page-34-0) [Interpolation](#page-39-0) [Demo](#page-41-0)

<span id="page-16-0"></span>
$$
\bar{p}(\theta,\varphi) = \begin{cases}\n\mathbf{r}\sin(\theta)\sin(\varphi) \\
-\mathbf{r}\cos(\varphi) \\
\mathbf{r}\cos(\theta)\sin(\varphi)\n\end{cases}\n\text{ for }\n\begin{aligned}\n0 \le \theta \le 2\pi \\
0 \le \varphi \le \pi\n\end{aligned}
$$
\n
$$
t = \frac{\partial \bar{p}}{\partial \theta} = \begin{cases}\n\mathbf{r}\cos(\theta)\sin(\varphi) \\
0 \\
-\mathbf{r}\sin(\theta)\sin(\varphi)\n\end{cases}
$$

*r* **sin**( $\theta$ ) **sin**( $\varphi$ ) **}** 

$$
b = \frac{\partial \bar{p}}{\partial \varphi} = \begin{Bmatrix} r \sin(\theta) \cos(\varphi) \\ r \sin(\varphi) \\ r \cos(\theta) \cos(\varphi) \end{Bmatrix}
$$

 $\sqrt{ }$ 

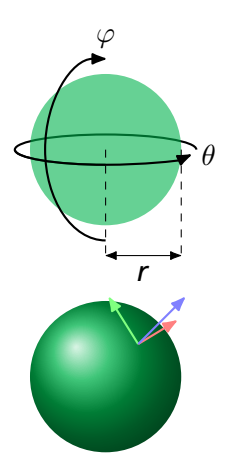

## **SPHERE**

## **SPHERE**

EDAF80: [Seminar 2](#page-0-0)

[Vertex array](#page-4-0) [Index array](#page-6-0) [Exercise 2-1](#page-8-0) [Parametric surfaces](#page-10-0) [Circle ring](#page-15-0) [Sphere](#page-16-0) [Torus](#page-18-0)

[Linear](#page-20-0) [Cubic](#page-28-0) [Exercise 2-2](#page-31-0)

[Assignment 2](#page-32-0) [Tessellation](#page-34-0) [Interpolation](#page-39-0) [Demo](#page-41-0)

$$
\bar{\mathbf{p}}(\theta,\varphi) = \begin{cases} r\sin(\theta)\sin(\varphi) \\ -r\cos(\varphi) \\ r\cos(\theta)\sin(\varphi) \end{cases} \text{ for } \begin{array}{l} 0 \leq \theta \leq 2\pi \\ 0 \leq \varphi \leq \pi \end{array}
$$

$$
t = \frac{\partial \bar{p}}{\partial \theta} = \begin{Bmatrix} r \cos(\theta) \sin(\varphi) \\ 0 \\ -r \sin(\theta) \sin(\varphi) \end{Bmatrix}
$$

- *t* and *b* can be simplified since only direction is important
- *t needs* to be simplified, or it will be undefined for  $\varphi = 0$

$$
b = \frac{\partial \bar{p}}{\partial \varphi} = \begin{Bmatrix} r \sin(\theta) \cos(\varphi) \\ r \sin(\varphi) \\ r \cos(\theta) \cos(\varphi) \end{Bmatrix}
$$

[Vertex array](#page-4-0) [Index array](#page-6-0) [Exercise 2-1](#page-8-0) [Parametric surfaces](#page-10-0) [Circle ring](#page-15-0) [Sphere](#page-16-0) [Torus](#page-18-0)

### <span id="page-18-0"></span> $\bar{\bm{\rho}}(\theta,\varphi) =$  $\sqrt{ }$ J  $\mathcal{L}$  $(r_a + r_b \cos(\theta)) \cos(\varphi)$  $(r_a + r_b \cos(\theta)) \sin(\varphi)$  $-r_b \sin(\theta)$  $\mathcal{L}$  $\mathcal{L}$  $\int$ for  $\begin{array}{l} 0 \leq \theta \leq 2\pi \\ 0 \leq \varphi \leq 2\pi \end{array}$

[Linear](#page-20-0) [Cubic](#page-28-0) [Exercise 2-2](#page-31-0)

[Tessellation](#page-34-0) [Interpolation](#page-39-0) [Demo](#page-41-0)

$$
t = \frac{\partial \bar{\rho}}{\partial \theta} = \begin{cases} -r_b \sin(\theta) \cos(\varphi) \\ -r_b \sin(\theta) \sin(\varphi) \\ -r_b \cos(\theta) \end{cases}
$$

$$
b = \frac{\partial \bar{p}}{\partial \varphi} = \begin{cases} -(r_a + r_b \cos(\theta)) \sin(\varphi) \\ (r_a + r_b \cos(\theta)) \cos(\varphi) \\ 0 \end{cases}
$$

## **TORUS**

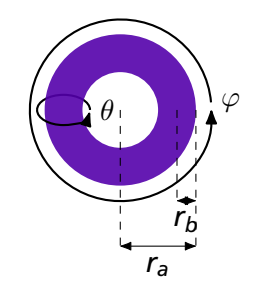

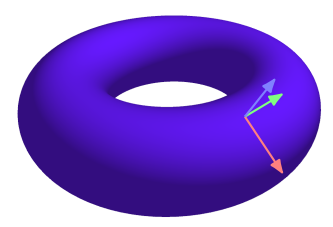

<span id="page-19-0"></span>[Vertex array](#page-4-0) [Index array](#page-6-0) [Exercise 2-1](#page-8-0) [Parametric surfaces](#page-10-0) [Circle ring](#page-15-0) [Sphere](#page-16-0) [Torus](#page-18-0)

## [Interpolation](#page-19-0)

[Linear](#page-20-0) [Cubic](#page-28-0) [Exercise 2-2](#page-31-0)

## [Tessellation](#page-34-0) [Interpolation](#page-39-0) [Demo](#page-41-0)

# **[Interpolation](#page-19-0)**

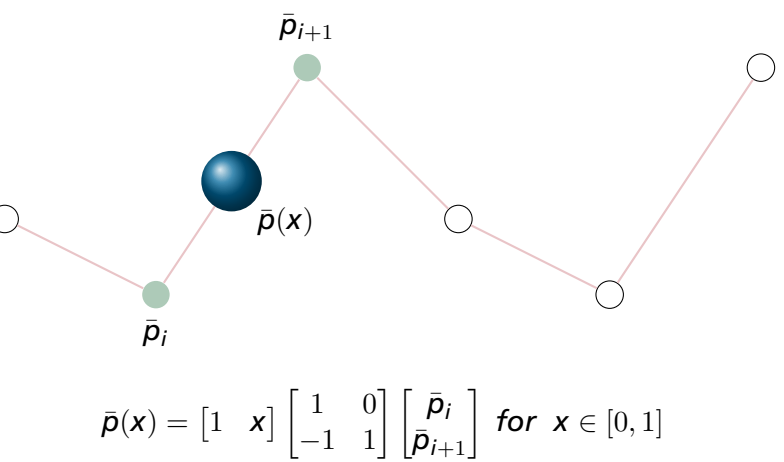

### <span id="page-20-0"></span>EDAF80: [Seminar 2](#page-0-0)

[Vertex array](#page-4-0) [Index array](#page-6-0) [Exercise 2-1](#page-8-0) [Parametric surfaces](#page-10-0) [Circle ring](#page-15-0) [Sphere](#page-16-0) [Torus](#page-18-0)

### [Linear](#page-20-0) [Cubic](#page-28-0) [Exercise 2-2](#page-31-0)

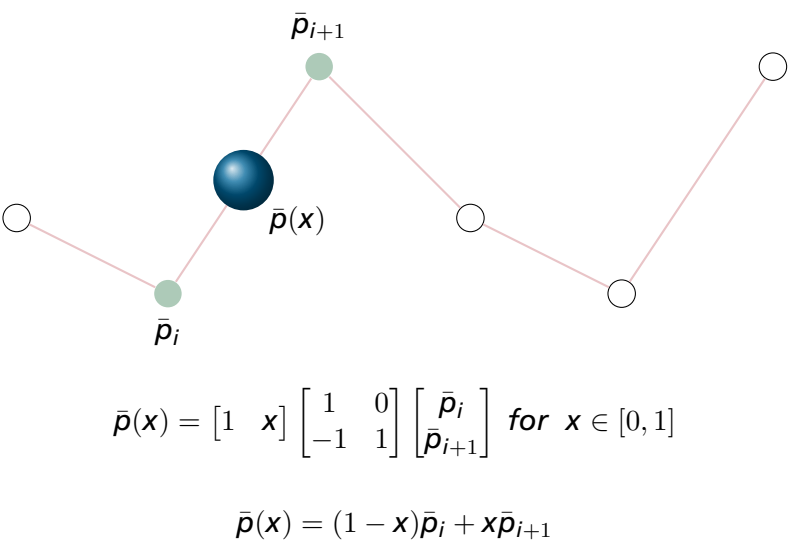

EDAF80: [Seminar 2](#page-0-0)

[Vertex array](#page-4-0) [Index array](#page-6-0) [Exercise 2-1](#page-8-0) [Parametric surfaces](#page-10-0) [Circle ring](#page-15-0) [Sphere](#page-16-0) [Torus](#page-18-0)

### [Linear](#page-20-0) [Cubic](#page-28-0) [Exercise 2-2](#page-31-0)

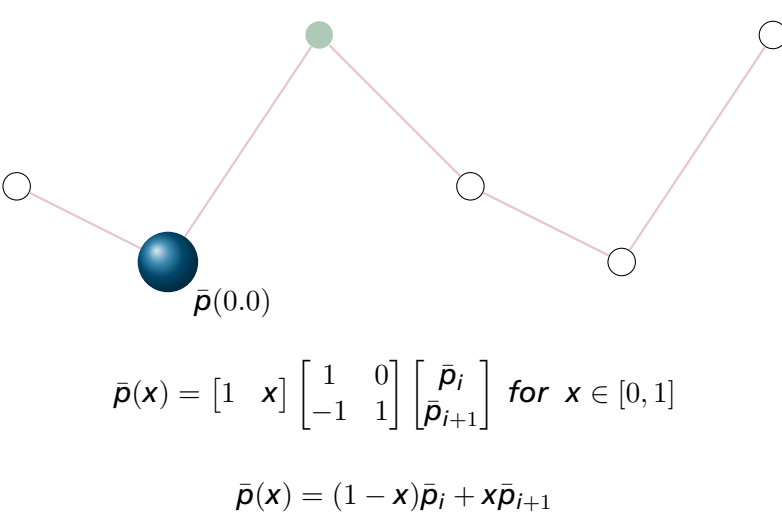

### EDAF80: [Seminar 2](#page-0-0)

[Vertex array](#page-4-0) [Index array](#page-6-0) [Exercise 2-1](#page-8-0) [Parametric surfaces](#page-10-0) [Circle ring](#page-15-0) [Sphere](#page-16-0) [Torus](#page-18-0)

### [Linear](#page-20-0) [Cubic](#page-28-0) [Exercise 2-2](#page-31-0)

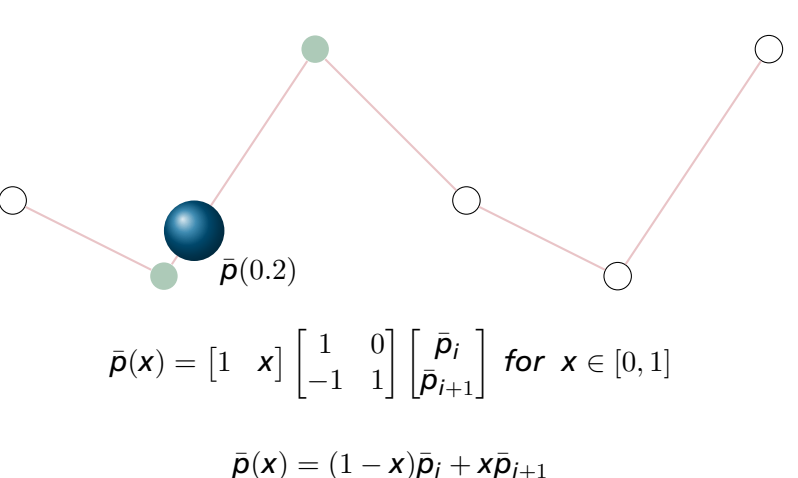

### EDAF80: [Seminar 2](#page-0-0)

[Vertex array](#page-4-0) [Index array](#page-6-0) [Exercise 2-1](#page-8-0) [Parametric surfaces](#page-10-0) [Circle ring](#page-15-0) [Sphere](#page-16-0) [Torus](#page-18-0)

### [Linear](#page-20-0) [Cubic](#page-28-0) [Exercise 2-2](#page-31-0)

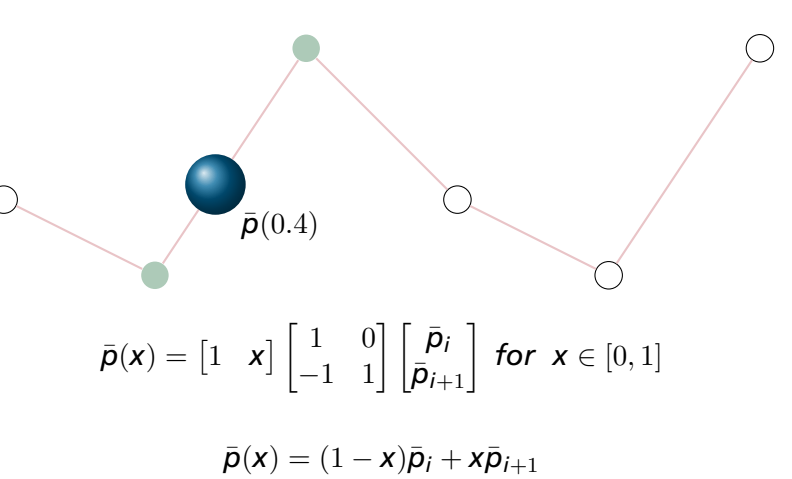

### EDAF80: [Seminar 2](#page-0-0)

[Vertex array](#page-4-0) [Index array](#page-6-0) [Exercise 2-1](#page-8-0) [Parametric surfaces](#page-10-0) [Circle ring](#page-15-0) [Sphere](#page-16-0) [Torus](#page-18-0)

### [Linear](#page-20-0) [Cubic](#page-28-0) [Exercise 2-2](#page-31-0)

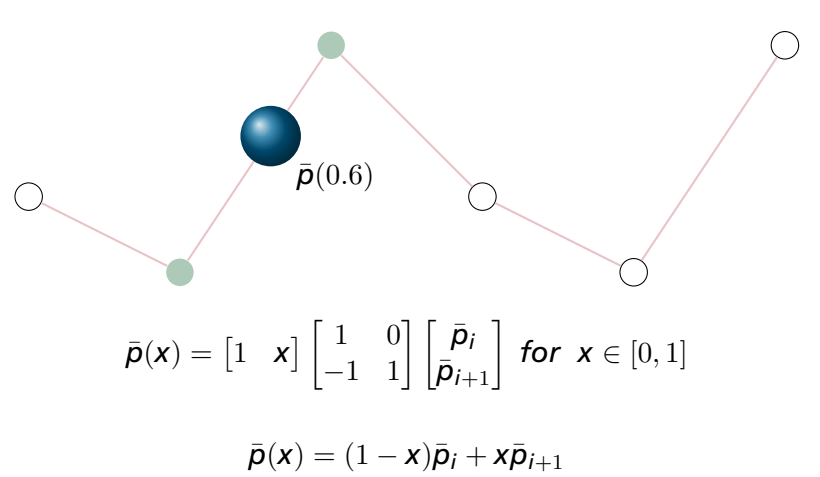

### EDAF80: [Seminar 2](#page-0-0)

[Vertex array](#page-4-0) [Index array](#page-6-0) [Exercise 2-1](#page-8-0) [Parametric surfaces](#page-10-0) [Circle ring](#page-15-0) [Sphere](#page-16-0) [Torus](#page-18-0)

### [Linear](#page-20-0) [Cubic](#page-28-0) [Exercise 2-2](#page-31-0)

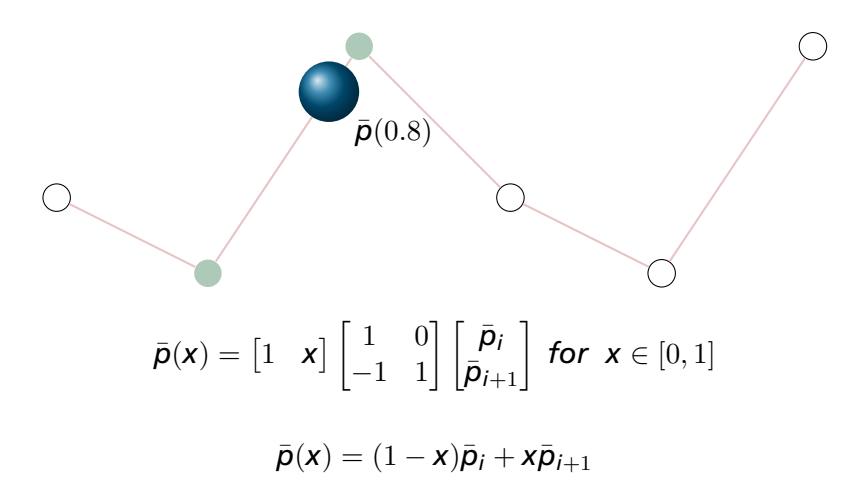

### EDAF80: [Seminar 2](#page-0-0)

[Vertex array](#page-4-0) [Index array](#page-6-0) [Exercise 2-1](#page-8-0) [Parametric surfaces](#page-10-0) [Circle ring](#page-15-0) [Sphere](#page-16-0) [Torus](#page-18-0)

### [Linear](#page-20-0) [Cubic](#page-28-0) [Exercise 2-2](#page-31-0)

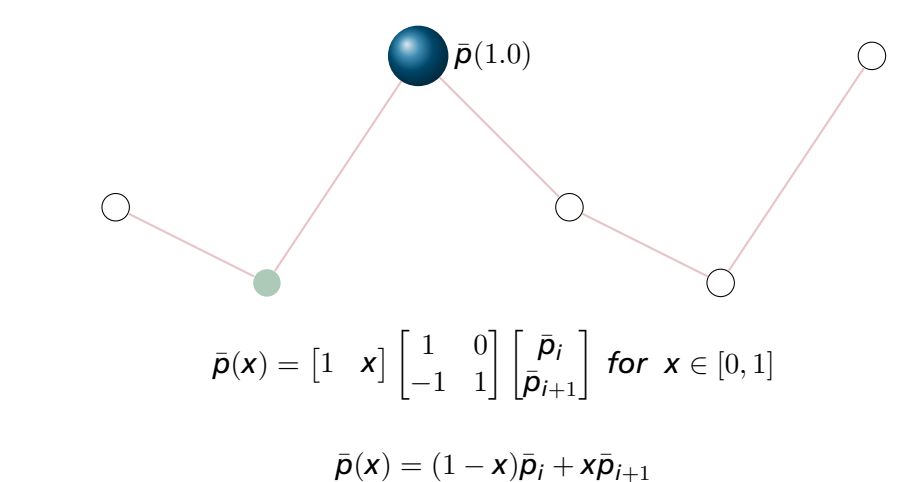

### EDAF80: [Seminar 2](#page-0-0)

[Vertex array](#page-4-0) [Index array](#page-6-0) [Exercise 2-1](#page-8-0) [Parametric surfaces](#page-10-0) [Circle ring](#page-15-0) [Sphere](#page-16-0) [Torus](#page-18-0)

### [Linear](#page-20-0) [Cubic](#page-28-0) [Exercise 2-2](#page-31-0)

[Vertex array](#page-4-0) [Index array](#page-6-0) [Exercise 2-1](#page-8-0) [Parametric surfaces](#page-10-0) [Circle ring](#page-15-0) [Sphere](#page-16-0) [Torus](#page-18-0)

[Linear](#page-20-0) [Cubic](#page-28-0) [Exercise 2-2](#page-31-0)

<span id="page-28-0"></span>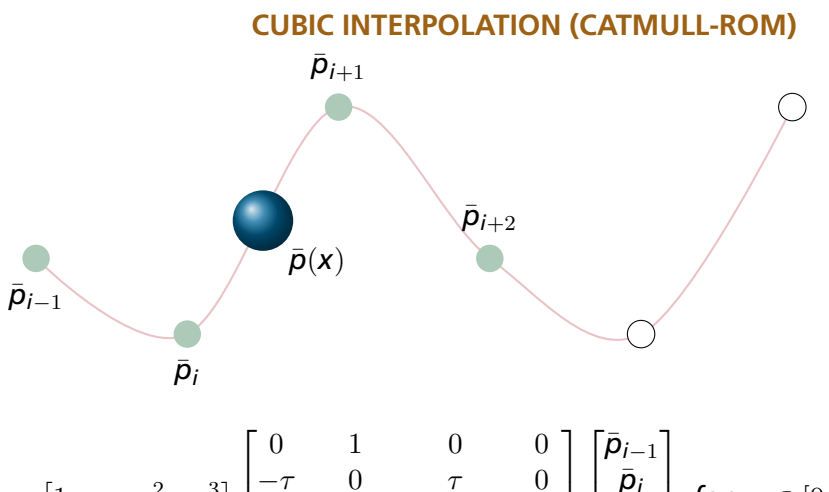

$$
\bar{q}(x) = \begin{bmatrix} 1 & x & x^2 & x^3 \end{bmatrix} \begin{bmatrix} 0 & 1 & 0 & 0 \\ -\tau & 0 & \tau & 0 \\ 2\tau & \tau - 3 & 3 - 2\tau & -\tau \\ -\tau & 2 - \tau & \tau - 2 & \tau \end{bmatrix} \begin{bmatrix} p_{i-1} \\ \bar{p}_i \\ \bar{p}_{i+1} \\ \bar{p}_{i+2} \end{bmatrix} \text{ for } x \in [0,1]
$$

[Vertex array](#page-4-0) [Index array](#page-6-0) [Exercise 2-1](#page-8-0) [Parametric surfaces](#page-10-0) [Circle ring](#page-15-0) [Sphere](#page-16-0) [Torus](#page-18-0)

[Linear](#page-20-0) [Cubic](#page-28-0) [Exercise 2-2](#page-31-0)

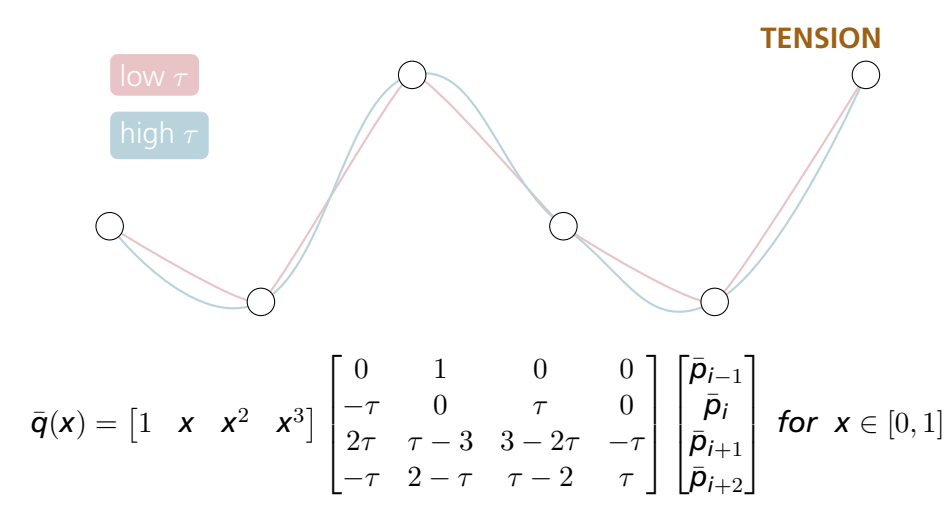

[Vertex array](#page-4-0) [Index array](#page-6-0) [Exercise 2-1](#page-8-0) [Parametric surfaces](#page-10-0) [Circle ring](#page-15-0) [Sphere](#page-16-0)

### [Linear](#page-20-0) [Cubic](#page-28-0) [Exercise 2-2](#page-31-0)

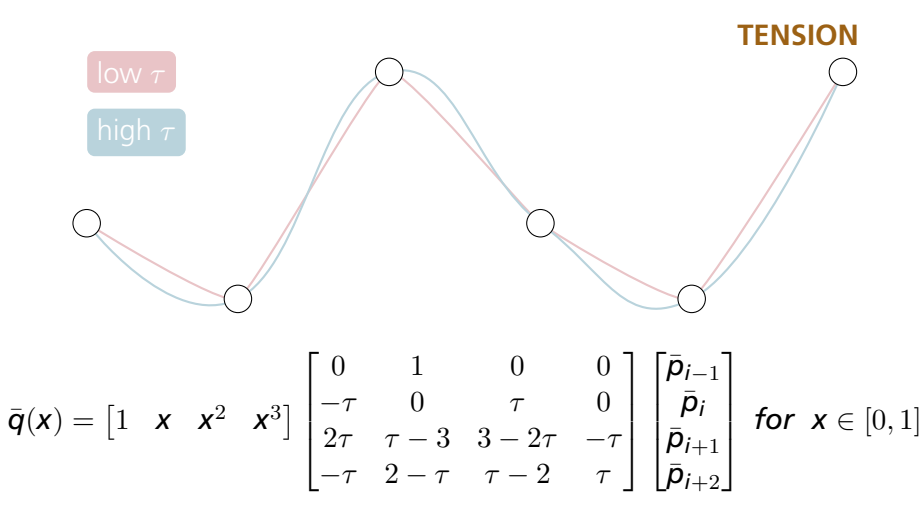

- $\tau$  = tension, how "stiff" the curve is at the control points
- Keep within  $[0, 1]$
- Good initial value: 0.5

[Vertex array](#page-4-0) [Index array](#page-6-0) [Exercise 2-1](#page-8-0) [Parametric surfaces](#page-10-0) [Circle ring](#page-15-0)

[Linear](#page-20-0) [Cubic](#page-28-0) [Exercise 2-2](#page-31-0)

[Tessellation](#page-34-0) [Interpolation](#page-39-0) [Demo](#page-41-0)

# **Seminar Exercise 2-2: Interpolation**

- <span id="page-31-0"></span> $\bigodot$  Make the top vertex of the triangle (g1 VertexID 2) move between point p0 at  $(-1.0, 1.0, 0.0)$  and p1 at  $(1.0, -0.3, 0.0)$ .
	- Use mix() to do linear interpolation in GLSL.
	- Use the time uniform to animate, but remember to keep the t value of the interpolation between 0 and 1. Try using mod() or  $sin()$ .
- 2 Animate the color of the triangle by changing the color output in the fragment shader. Have it interpolate between two colors c0 and c1.
- **3** Spend a few minutes and trying different combinations of animations: different vertex ID, other colors, maybe throw in an extra point to interpolate with and use nested mix functions.

<span id="page-32-0"></span>[Vertex array](#page-4-0) [Index array](#page-6-0) [Exercise 2-1](#page-8-0) [Parametric surfaces](#page-10-0) [Circle ring](#page-15-0) [Sphere](#page-16-0) [Torus](#page-18-0)

[Linear](#page-20-0) [Cubic](#page-28-0) [Exercise 2-2](#page-31-0)

## [Assignment 2](#page-32-0)

[Tessellation](#page-34-0) [Interpolation](#page-39-0) [Demo](#page-41-0)

# **[Assignment 2](#page-32-0)**

## **ASSIGNMENT 2**

## EDAF80: [Seminar 2](#page-0-0)

[Vertex array](#page-4-0) [Index array](#page-6-0) [Exercise 2-1](#page-8-0) [Parametric surfaces](#page-10-0) [Circle ring](#page-15-0) [Sphere](#page-16-0) [Torus](#page-18-0)

[Linear](#page-20-0) [Cubic](#page-28-0) [Exercise 2-2](#page-31-0)

## [Assignment 2](#page-32-0) [Tessellation](#page-34-0)

[Interpolation](#page-39-0) [Demo](#page-41-0)

- Tessellate objects from parametric equations
- Linear and cubic interpolation
- Files you have to modify
	- src/EDAF80/assignment2.cpp
	- src/EDAF80/parametric\_shapes.cpp
	- src/EDAF80/interpolation.cpp

## **TESSELLATION**

## <span id="page-34-0"></span>EDAF80: [Seminar 2](#page-0-0)

[Vertex array](#page-4-0) [Index array](#page-6-0) [Exercise 2-1](#page-8-0) [Parametric surfaces](#page-10-0) [Circle ring](#page-15-0) [Sphere](#page-16-0) [Torus](#page-18-0)

[Linear](#page-20-0) [Cubic](#page-28-0) [Exercise 2-2](#page-31-0)

[Tessellation](#page-34-0) Internolation [Demo](#page-41-0)

• Implement function bodies in src/EDAF80/parametric\_shapes.cpp

bonobo::mesh\_data parametric\_shapes::createQuad(...); bonobo::mesh\_data parametric\_shapes::createSphere(...); bonobo::mesh\_data parametric\_shapes::createTorus(...); *// Optional*

## **TESSELLATION**

## EDAF80: [Seminar 2](#page-0-0)

[Vertex array](#page-4-0) [Index array](#page-6-0) [Exercise 2-1](#page-8-0) [Parametric surfaces](#page-10-0) [Circle ring](#page-15-0) [Sphere](#page-16-0) [Torus](#page-18-0)

[Linear](#page-20-0) [Cubic](#page-28-0) [Exercise 2-2](#page-31-0)

## [Assignment 2](#page-32-0)

[Tessellation](#page-34-0) Internolation [Demo](#page-41-0)

• Implement function bodies in src/EDAF80/parametric\_shapes.cpp

bonobo::mesh\_data parametric\_shapes::createQuad(...); bonobo::mesh\_data parametric\_shapes::createSphere(...); bonobo::mesh\_data parametric\_shapes::createTorus(...); *// Optional*

- Look at createCircleRing(...) in the same file for quidance
- Make sure parameter definitions and ranges are correct
	- Circle ring:  $0 \le \theta < 2\pi$ ,  $r_1 \le r \le r_2$
	- Sphere:  $0 \le \theta \le 2\pi$ ,  $0 \le \varphi \le \pi$

## **DEBUGGING NORMALS**

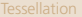

EDAF80: [Seminar 2](#page-0-0)

[Vertex array](#page-4-0) [Index array](#page-6-0) [Exercise 2-1](#page-8-0) [Parametric surfaces](#page-10-0) [Circle ring](#page-15-0) [Sphere](#page-16-0) [Torus](#page-18-0)

[Linear](#page-20-0) [Cubic](#page-28-0) [Exercise 2-2](#page-31-0)

- Colourize, use the "Normals" shader to represent normals as RGB values
- Inspect illumination, is illumination consistent with the location of the light source?

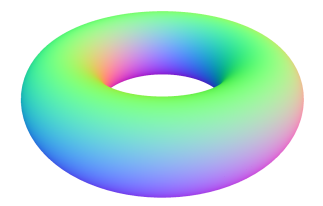

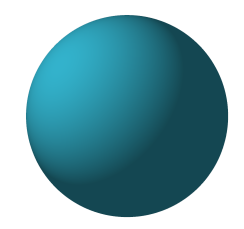

## **COLOURIZING NORMALS**

- Map from  $[-1, 1]$  to  $[0, 1]$ 
	- $(N \cdot 0.5) + 0.5$
- Example: Z axis  $(0, 0, 1)$  becomes  $(0.5, 0.5, 1)$
- Values are normalized:  $(1,1,1) \mapsto (\frac{1}{\sqrt{2}})$  $\frac{1}{3}, \frac{1}{\sqrt{2}}$  $\frac{1}{3}, \frac{1}{\sqrt{2}}$  $\frac{1}{3})$

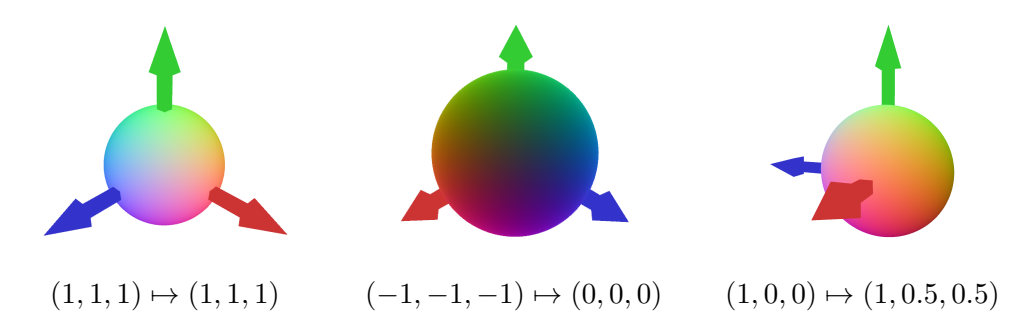

[Vertex array](#page-4-0) [Index array](#page-6-0) [Exercise 2-1](#page-8-0) [Parametric surfaces](#page-10-0) [Circle ring](#page-15-0) [Sphere](#page-16-0)

[Linear](#page-20-0) [Cubic](#page-28-0) [Exercise 2-2](#page-31-0) [Tessellation](#page-34-0) [Interpolation](#page-39-0) [Demo](#page-41-0)

## **TOOLS IN GUI**

EDAF80: [Seminar 2](#page-0-0)

[Vertex array](#page-4-0) [Index array](#page-6-0) [Exercise 2-1](#page-8-0) [Parametric surfaces](#page-10-0) [Circle ring](#page-15-0) [Sphere](#page-16-0) [Torus](#page-18-0)

[Linear](#page-20-0) [Cubic](#page-28-0) [Exercise 2-2](#page-31-0)

- Change cull mode: Disabled, Back faces, Front faces
- Change polygon mode: Fill, Line, Point
- Change shaders: Fallback, Diffuse, Normal, Tangent, Bitangent, Texture coords

## **INTERPOLATION**

## <span id="page-39-0"></span>EDAF80: [Seminar 2](#page-0-0)

[Vertex array](#page-4-0) [Index array](#page-6-0) [Exercise 2-1](#page-8-0) [Parametric surfaces](#page-10-0) [Circle ring](#page-15-0) [Torus](#page-18-0)

[Linear](#page-20-0) [Cubic](#page-28-0) [Exercise 2-2](#page-31-0)

[Tessellation](#page-34-0) [Interpolation](#page-39-0) [Demo](#page-41-0)

# • Implement linear and cubic interpolation

Implement function bodies in src/EDAF80/interpolation.cpp

```
glm::vec3 interpolation::evalLERP(...);
glm::vec3 interpolation::evalCatmullRom(...);
```
- Test with just 2 (LERP) or 4 (cubic) points first
- Animate an object along the path using both function and the predefined control points
- use linear and catmull rom tension variables are bound to the GUI and should be used

## **IMPLEMENTATION SKETCH**

## [Vertex array](#page-4-0) [Index array](#page-6-0)

```
Exercise 2-1
Parametric surfaces
Circle ring
Sphere
Torus
```

```
Linear
Cubic
Exercise 2-2
```
[Assignment 2](#page-32-0) [Tessellation](#page-34-0) [Interpolation](#page-39-0) [Demo](#page-41-0)

## *// Init:* std::array<glm::vec3,  $\mathbb{N}$  control points = { ... }; float path  $pos = 0.0f$ ; float velocity  $=$  ...

```
// Main loop:
    int i = floor(path pos);
```

```
// Pick indices for interpolation: i-1, i, i+1, i+2
```

```
// Make sure indices wrap: 0, 1, ..., N-1, 0, 1, ...
```

```
// Call interpolation function with points from control_points
path pos += velocity;
```
<span id="page-41-0"></span>[Vertex array](#page-4-0) [Index array](#page-6-0) [Exercise 2-1](#page-8-0) [Parametric surfaces](#page-10-0) [Circle ring](#page-15-0) [Sphere](#page-16-0) [Torus](#page-18-0)

[Linear](#page-20-0) [Cubic](#page-28-0) [Exercise 2-2](#page-31-0)

### [Assignment 2](#page-32-0) [Tessellation](#page-34-0) [Interpolation](#page-39-0) [Demo](#page-41-0)

**DEMO**

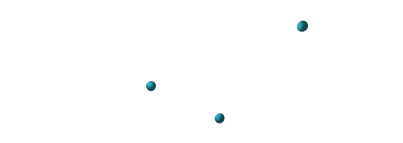

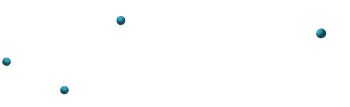

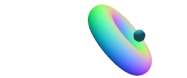

 $\bullet$